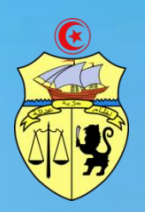

**Ministère de l'Enseignement Supérieur et de la Recherche Scientifique Direction Générale des Etudes Technologiques**

**---\*\*\*---**

 **République Tunisienne**

**Institut Supérieur des Etudes Technologiques de Sousse**

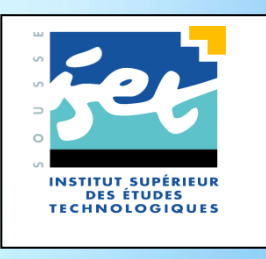

**Fascicule des travaux pratiques Electronique de commande Spécialité : Génie électrique**

**Elaboré par : TLILI KAIS**

**TECHNOLOGUE à L'ISET DE SOUSSE**

# **Sommaire**

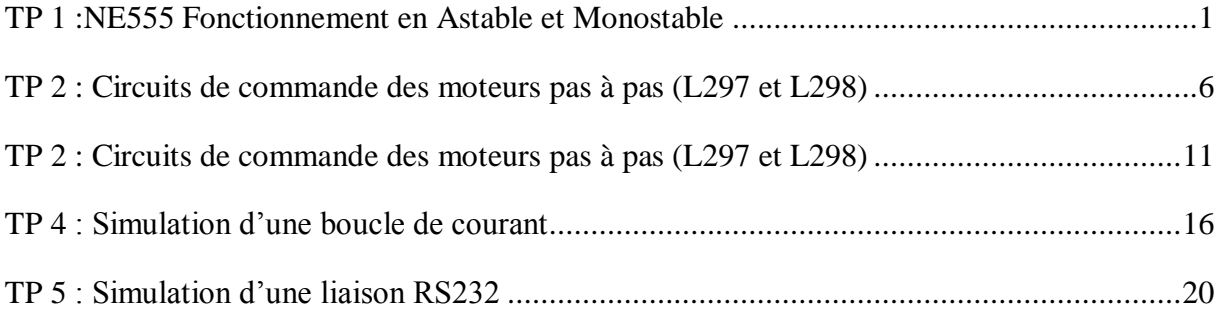

## <span id="page-2-0"></span>**TP 1 :NE555 Fonctionnement en Astable et Monostable**

Nous nous intéresserons dans ce TP au circuit NE555 configuré en montage astable et monostable. Le montage sera câblé sur plaque. A l'issue de ce TP, l'ensemble des points suivants doivent être maitrisés :

- 1. Fonctionnement du NE555 en astable
- 2. Équation différentielle du premier ordre
- 3. Choix des composants pour fixer la fréquence et le rapport cyclique de la tension de sortie
- 4. Fonctionnement du NE555 en monostable non redéclenchable
- 5. Fonctionnement du NE555 en monostable redéclenchable

NE555 CONFIGURÉ EN ASTABLE

## **1- Partie théorique**

Dans cette partie, nous nous intéresserons au circuit représenté à la FIGURE 1. La tension aux bornes du condensateur est notée Vcet celle de la sortie, OUT.

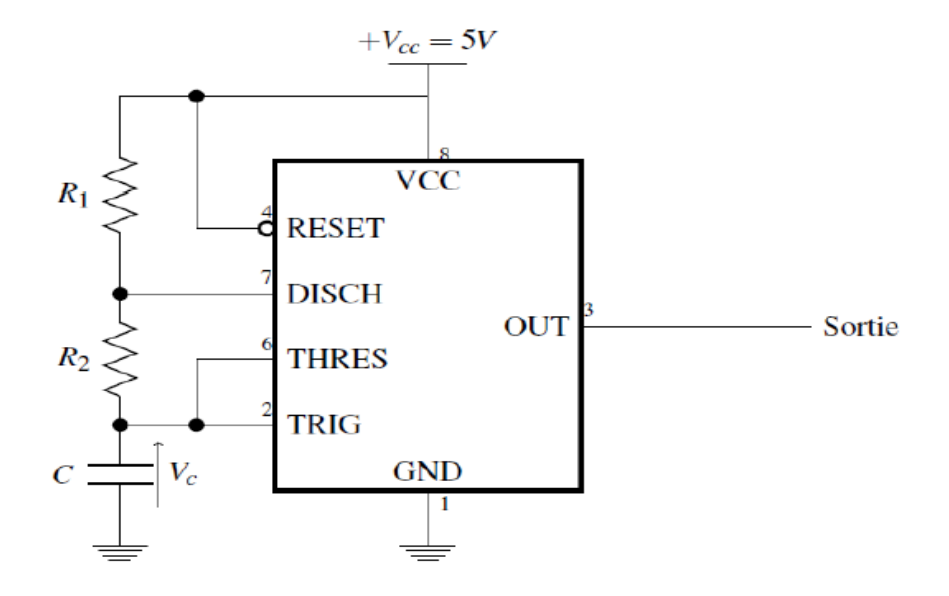

FIGURE 1 - Astable à NE555

Le schéma interne du circuit intégré NE555 est représenté à la FIGURE 2.

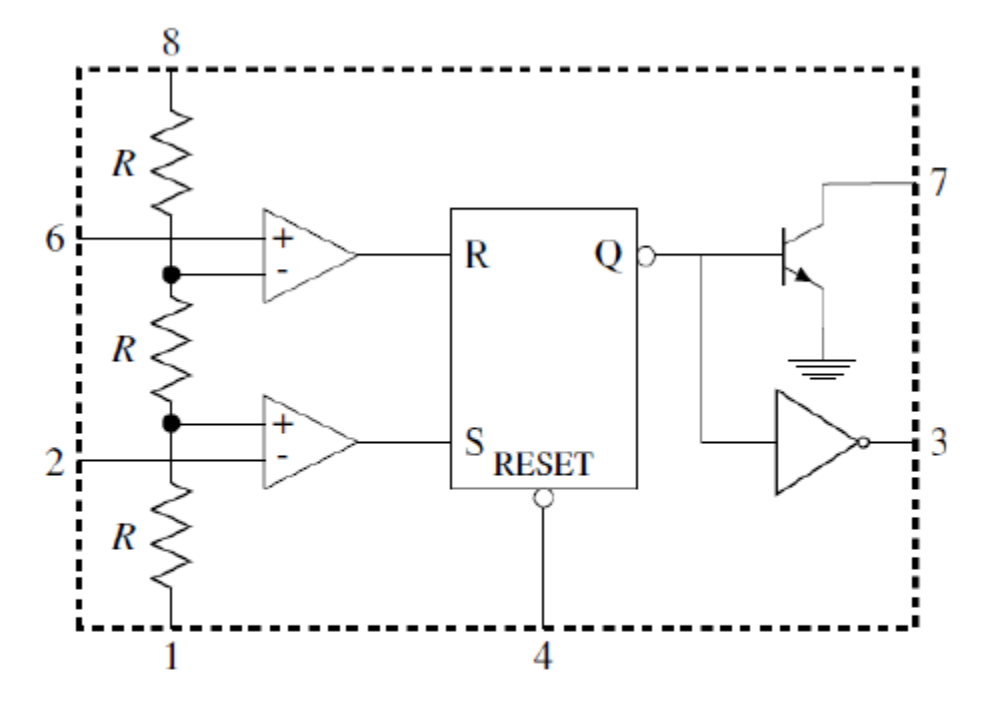

#### **FIGURE 2 –Vue interne de NE555 NE555**

- 1-1- A partir du schéma de câblage de notre montage et du schéma interne du NE555, déterminerles seuils de tension utilisés par les 2 comparateurs d'entrée.
- 1-2- Rappeler la table de vérité d'une bascule R-S
- 1-3- On considère qu'initialement, le condensateur est totalement déchargé (Vc $(0)$  = 0).Quel est leniveau logique de sortie des 2 comparateurs ? En déduire, l'état des entrées R et S de la bascule.Quelle est alors le niveau logique de la sortie Q de la bascule ? Quel est l'état du transistor ?
- 1-4- Déterminer alors l'équation différentielle de la tension aux bornes du condensateur.
- 1-5- Le condensateur se charge, que se passe t-il tant que la tension aux bornes du condensateur nedépasse pas le seuil de 2/3Vcc Répondre aux mêmes questions que précédemment.
- 1-6- La tension Vc(t) atteint le seuil de 2/3Vcc
- 1-7- La tension Vc(t) atteint le seuil de 1/3Vcc
- 1-8- A partir des questions précédentes, tracer l'évolution temporelle des tensions Vc (t), et  $OUT(t).$
- 1-9- A partir de ces graphes et de l'équation différentielle de la tension vc(t) durant la charge, déterminerle temps passé à l'état haut par la sortie OUT(t).
- 1-10- A partir de ces graphes et de l'équation différentielle de la tension vc(t) durant la décharge,déterminer le temps passé à l'état bas par la sortie OUT(t).
- 1-11- En déduire l'expression de la période et du rapport cyclique de la tension de sortie.

## **2- Partie pratique**

On s'intéresse toujours au montage représenté à la FIGURE 1. La tension d'alimentation du NE555(+Vcc) est fixée à 5 V.

- 2-1- Déterminer la fréquence et le rapport cyclique du signal de sortie pour  $R_1 = 1K\Omega$ ,  $R_2 =$ 3KΩ et  $C = 47nF$
- 2-2- Câbler le montage et le faire vérifier par l'enseignant.
- 2-3- Visualiser par l'oscilloscope les signaux de sortie  $V<sub>s</sub>(t)$  et aux bornes de la capacité  $V_c(t)$

NE555 CONFIGURÉ EN MONOSTABLE

## **3- Partie théorique**

Dans cette partie, nous nous intéresserons au circuit représenté à la FIGURE 3. La tension degâchette est notée Vg, celle aux bornes du condensateur, Vcet celle de la sortie, OUT.Les conditions initiales d'étude sont les suivantes :

- $Vg=+5 V$
- $-$  Vc= 0 V
- $-$  OUT = 0 V

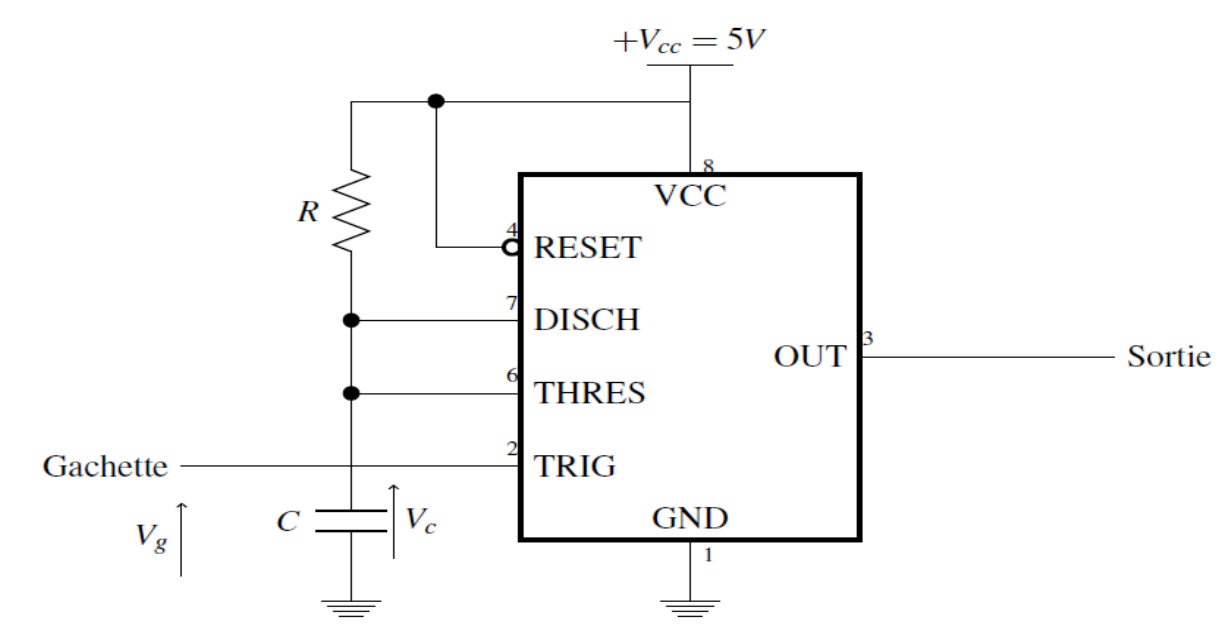

**FIGURE 3 - Monostable à NE555**

- 3-1- A partir de la structure interne du NE555 et de la table de vérité de la bascule RS (déjà étudiées pour le TP sur les astables), déterminer dans quel état initial se trouve la sortie OUT du NE555 ainsi que le transistor interne au NE555.
- 3-2- On applique un front descendant sur la gâchette, déterminer à nouveau dans quel état se trouve la sortie OUT ainsi que le transistor interne.
- 3-3- Déterminer alors l'équation différentielle de la tension aux bornes du condensateur et résoudre celle-ci.
- 3-4- La tension aux bornes du condensateur dépasse le seuil 1/3Vcc Que se passe-t-il ?
- 3-5- Même question lorsque la tension aux bornes du condensateur dépasse le seuil +2/3Vcc. Commentévolue alors la tension aux bornes du condensateur ?
- 3-6- A partir des questions précédentes, tracer l'évolution temporelle des tensions Vc (t),  $Vg(t)$  et OUT  $(t)$ .
- 3-7- A partir de ces graphes et de l'équation différentielle de la tension vc(t) durant la charge, déterminerle temps passé à l'état haut par la sortie OUT(t).
- 3-8- S'agit-il d'un monostable redéclenchable ou non redéclenchable ?

## **4- Partie Pratique**

On s'intéresse toujours au montage représenté à la FIGURE 1. Le condensateur C est fixé à 10 μF.La tension d'alimentation du NE555 (+Vcc) est fixée à 5 V.

- 4-1- Déterminer la valeur de la résistance R pour obtenir une durée d'impulsion égale à 1 s.
- 4-2- Câbler le montage et le faire vérifier par l'enseignant.
- 4-3- Pour déclencher le monostable, il est impératif d'imposer un front descendant sur l'entrée de gâchette. Proposer une méthode simple permettant d'obtenir ce front descendant.
- 4-4- Vérifier alors le bon fonctionnement du monostable en observant (et en relevant) la tensionde sortie du NE555 ainsi que la tension aux bornes du condensateur. Comparer à la théorie ladurée de l'impulsion ainsi que le seuil de basculement de la tension aux bornes du condensateur.
- 4-5- Câbler le montage et attaquer le signal de gâchette avec un signal carré d'amplitude 5 V et defréquence 1 Hz. Observer la DEL. Que se passe-t-il lorsque la fréquence du signal de gâchetteest trop faible ?
- **5-** Application : Mesure de fréquence à l'aide d'un circuit monostable basé sur le circuit NE555

On souhaite utiliser le montage vu précédemment pour mesurer la fréquence ( $f = 1/T$ ) d'un signalcarré attaquant l'entrée de gâchette du monostable. Le schéma est représenté à la FIGURE 4.

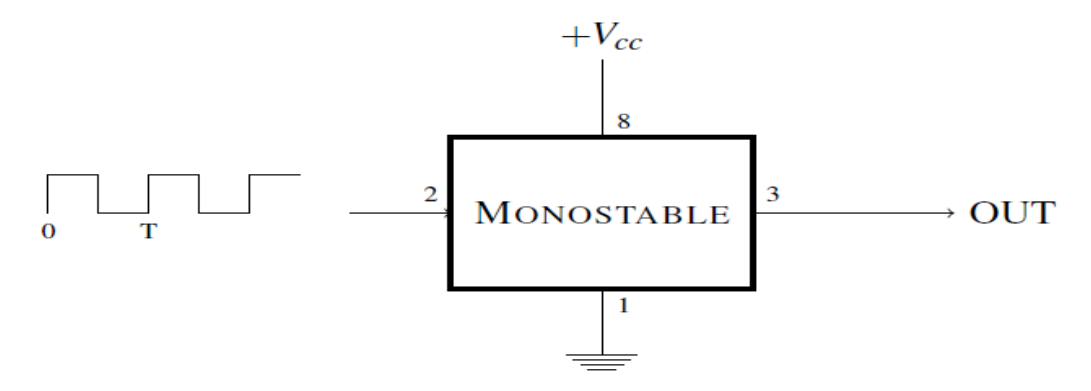

## **FIGURE 4 - Mesure de fréquence à l'aide d'un NE555 câblé en monostable non redéclenchable**

- 5-1- Choisir la valeur de la résistance R pour obtenir en sortie une impulsion d'une durée de 10 ms(on prendre pour cela un condensateur C de 100 nF).
- 5-2- Pour un signal d'entrée de fréquence allant de 50 Hz à 100 Hz, relever la valeur moyenne dusignal OUT(t).
- 5-3- Tracer alors la courbe de la tension moyenne<OUT(t)>en fonction de la fréquence. Conclure.

# <span id="page-7-0"></span>**TP 2 : Circuits de commande des moteurs pas à pas (L297 et L298)**

### **Etude du Moteur PAS à PAS**

1- Donner les caractéristiques du moteur utilisé :

- Moteur utilisé
- Nombre de pas par tour
- Angle d'un pas
- Tension d'alimentation
- 2- Indiquer l'intérêt de ce type de moteur
- 3- Le graphe ci représente un cycle complet de l'alimentation des phases du moteur. Indiquer l'allure du courant dans la bobine B (ILB ) fonction du courant dans la bobine A(ILA ) ? Dites combien de pas le moteur a tourné avec cette commande ?

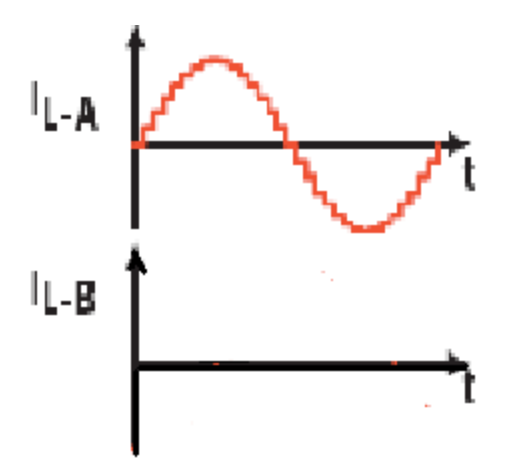

- 4- Donner le principe de commande en micro pas
- 5- Comment faire varier la vitesse de rotation du moteur pas à pas
- 6- Dans le but de commander un système mécanique constitué d'une poulie motrice de 16 dents et une autre réceptrice de 72 dents
	- Donner en degré le mouvement maximum de l'axe
	- Calculer le nombre de pas pour effectuer un déplacement maximum

Commande moteur pas à pas

7- Schéma fonctionnel de commande du moteur pas à pas

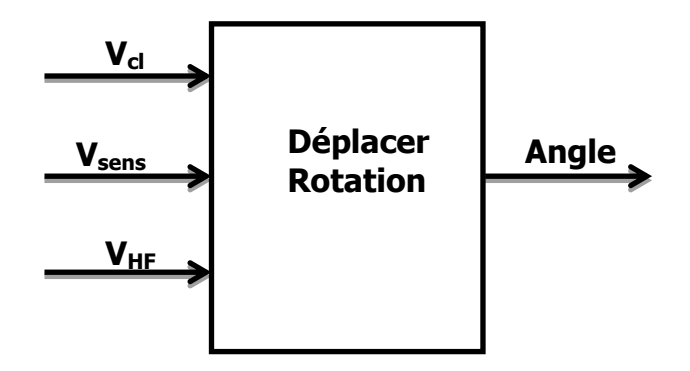

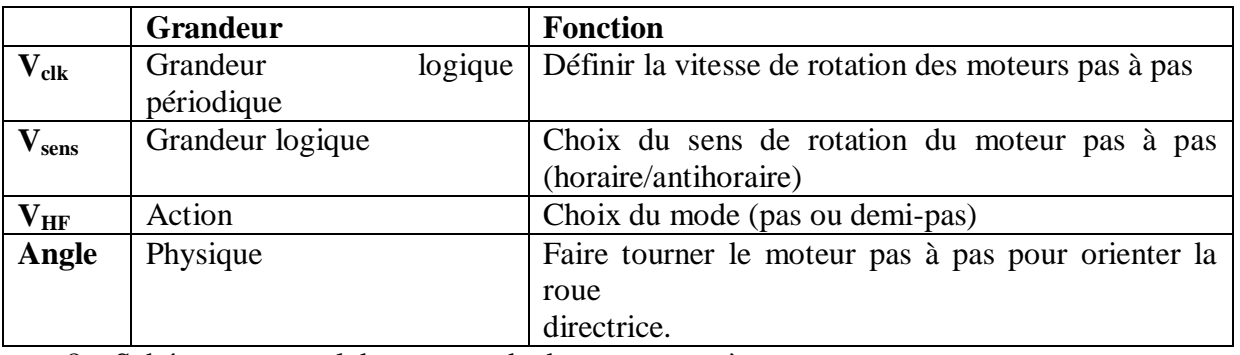

8- Schéma structurel de commande du moteur pas à pas

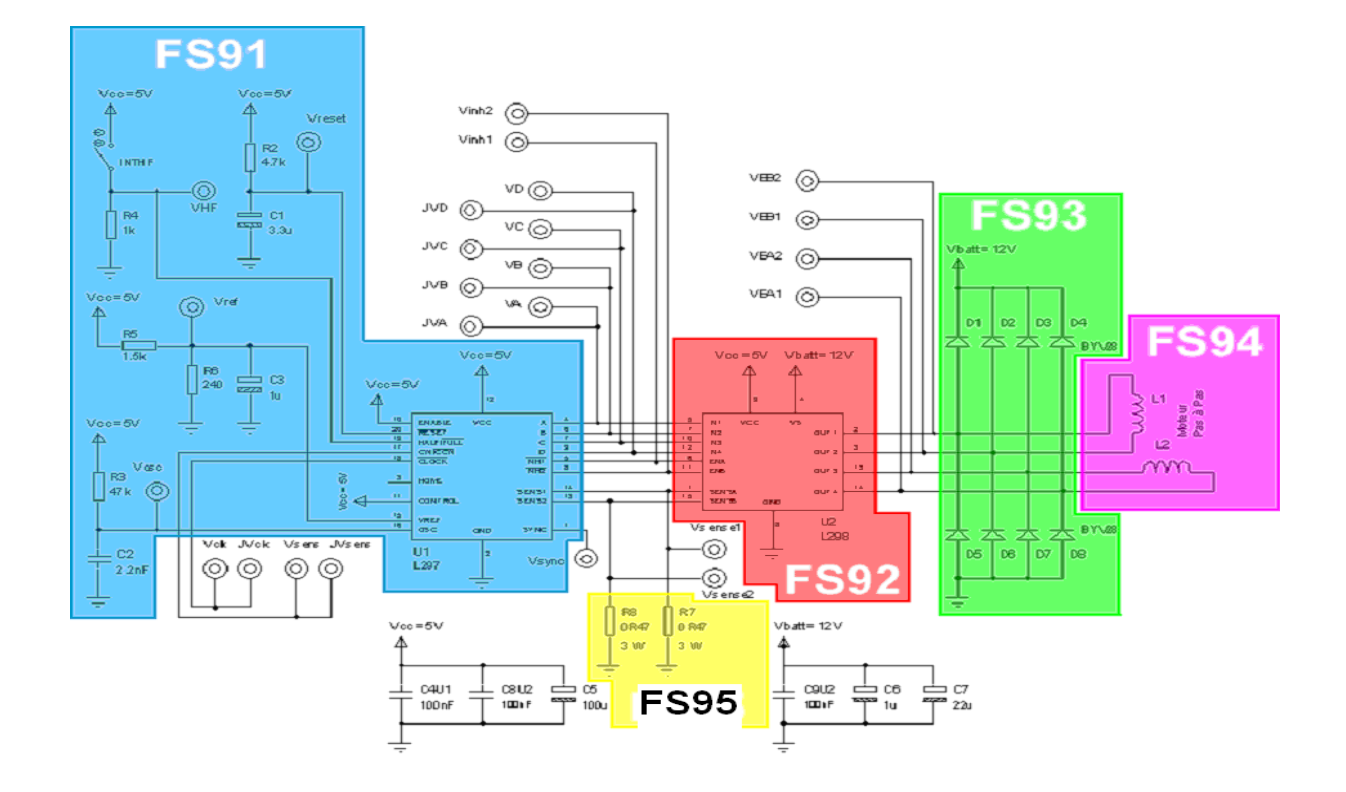

9- Donner les Rôles des fonctions données par la figure et citer le composant de base

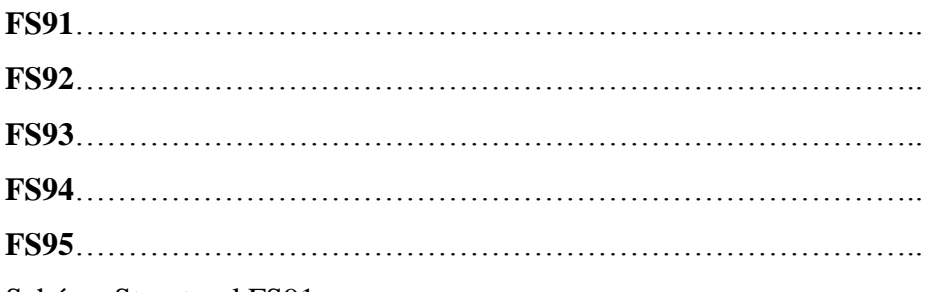

Schéma Structurel FS91

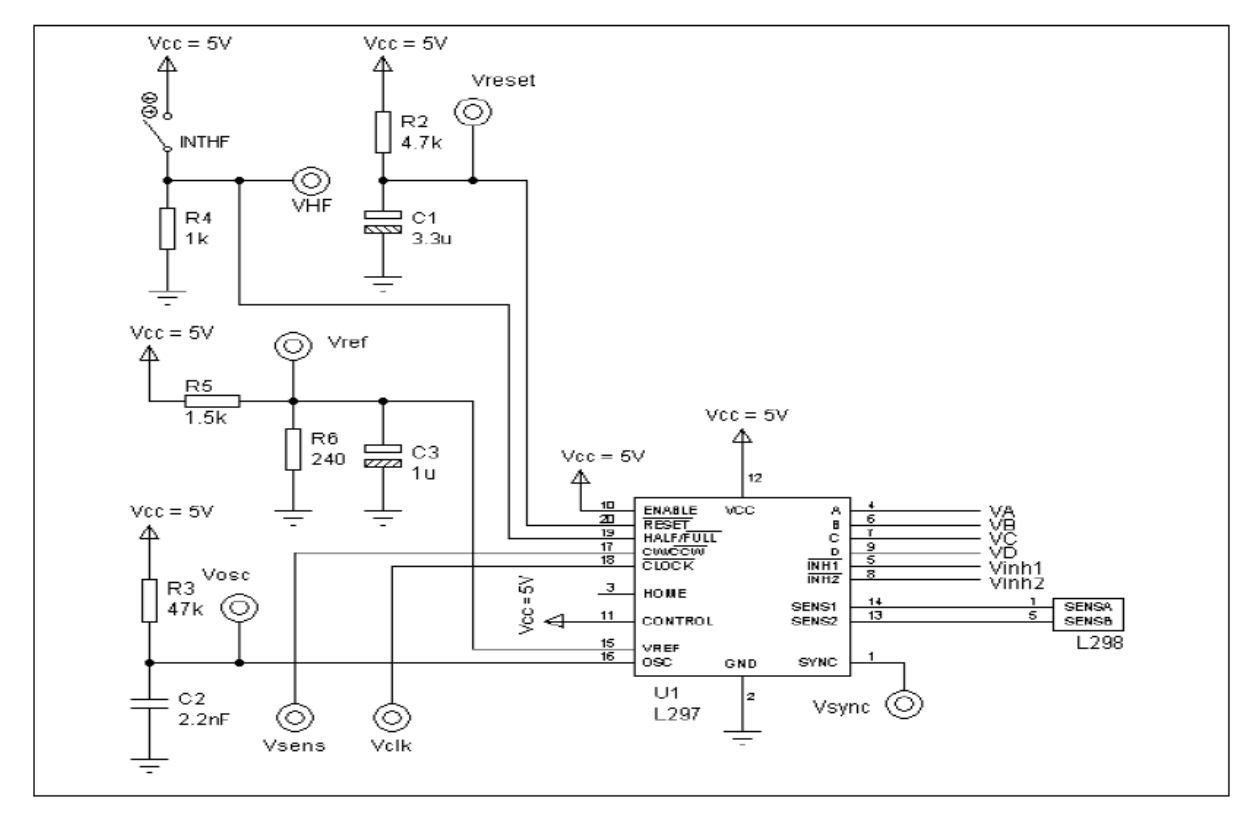

- a- Quel est le rôle de l'entrée ENABLE
- b- Calculer la fréquence  $f_{osc}$  sachant que  $f_{osc} = 1/0.32xR_3xC_2$
- c- Donner le rôle des entrées CW/CCW (broche 17) et /CLOCK (broche 18) de U1
- d- Donner le rôle de R<sup>4</sup>
- e- Calculer  $V_{ref}$
- f- Compléter le tableau suivant

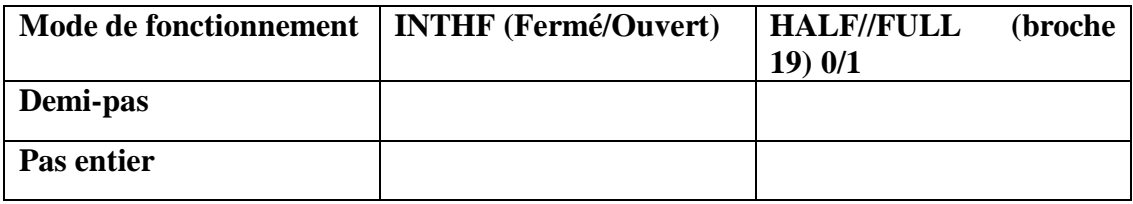

- g- Simuler le schéma à base de L297 par ISIS
- h- Réaliser le montage sur plaque à essai et tracer les signaux de commande

### **Etude du circuit L298**

- a- Quel est le nom de la structure interne du L298
- b- A partir du schéma interne du L298, si ENA=0 (non activé) complétez le tableau suivant

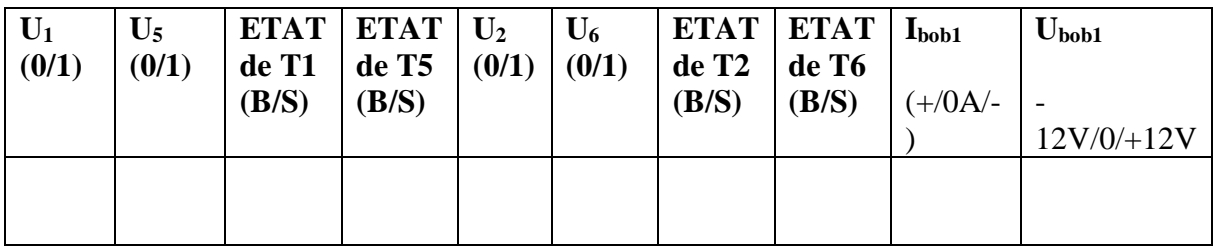

c- A partir du schéma interne du L298, si ENA=1 (non activé) complétez le tableau suivant

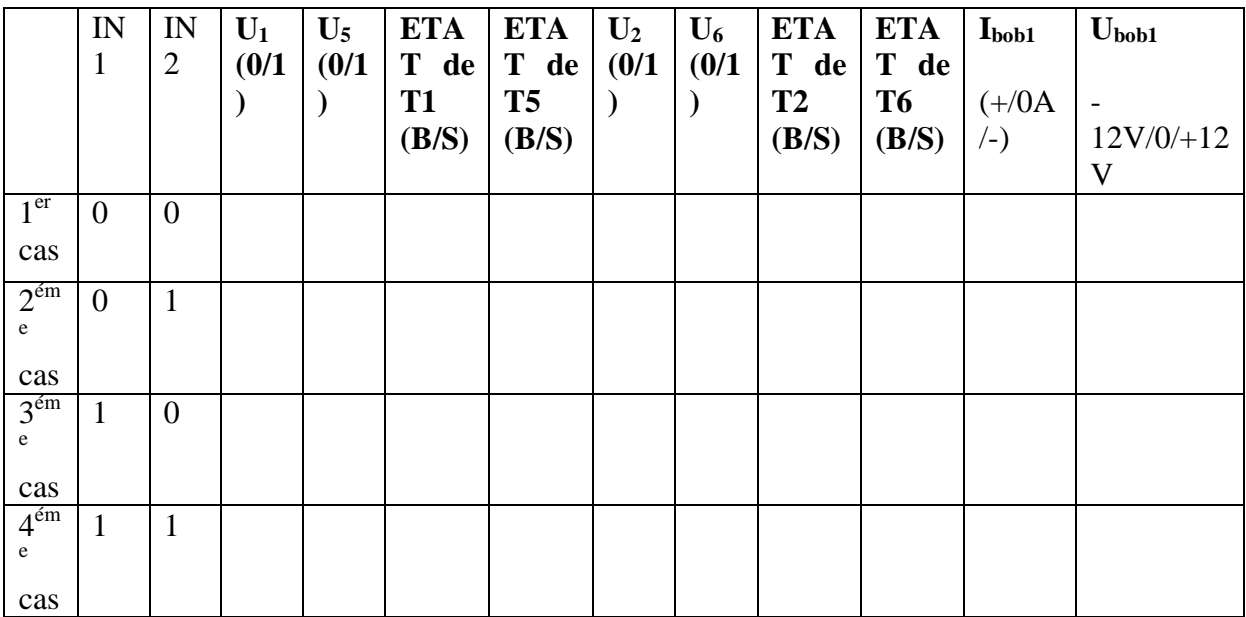

d- Compléter le schéma ci-dessous lorsque ENA = 1 en remplaçant les transistors par des interrupteurs ouvert ou fermé et en indiquant pour chaque cas la tension U<sub>bob1</sub> et le courant Ibob1. (sens et valeur)

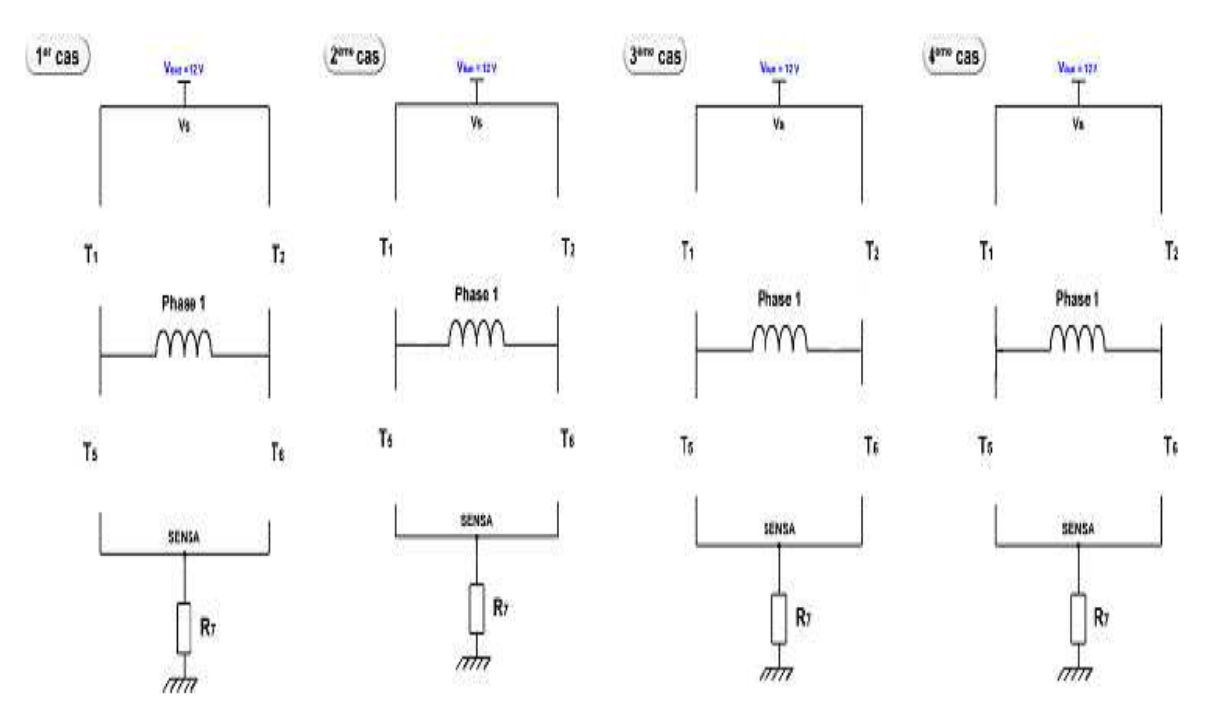

Schéma de l'etage de puissance simplifier lorsque ENA est activé(voir tableau 2) :  $\bullet$ 

- e- Sachant que Ibob1 est le courant dans la phase 1 du moteur, exprimer ce courant en fonction de **SENSA** (broche 1 du L298)
- f- Justifier le choix de  $R_7 = 0.47\Omega$ , 3W
- g- Quel est le rôle des diodes  $\mathbf{D}_1$  à  $\mathbf{D}_8$

# <span id="page-12-0"></span>**TP 2 : Circuits de commande des moteurs pas à pas (L297 et L298)**

## **Etude du Moteur PAS à PAS**

10- Donner les caractéristiques du moteur utilisé :

- Moteur utilisé
- Nombre de pas par tour
- Angle d'un pas
- Tension d'alimentation
- 11- Indiquer l'intérêt de ce type de moteur
- 12- Le graphe ci représente un cycle complet de l'alimentation des phases du moteur. Indiquer l'allure du courant dans la bobine B (ILB ) fonction du courant dans la bobine A(ILA ) ? Dites combien de pas le moteur a tourné avec cette commande ?

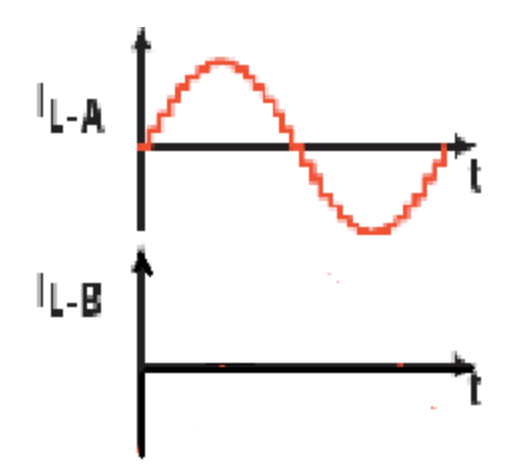

- 13- Donner le principe de commande en micro pas
- 14- Comment faire varier la vitesse de rotation du moteur pas à pas
- 15- Dans le but de commander un système mécanique constitué d'une poulie motrice de 16 dents et une autre réceptrice de 72 dents
	- Donner en degré le mouvement maximum de l'axe
	- Calculer le nombre de pas pour effectuer un déplacement maximum

#### Commande moteur pas à pas

16- Schéma fonctionnel de commande du moteur pas à pas

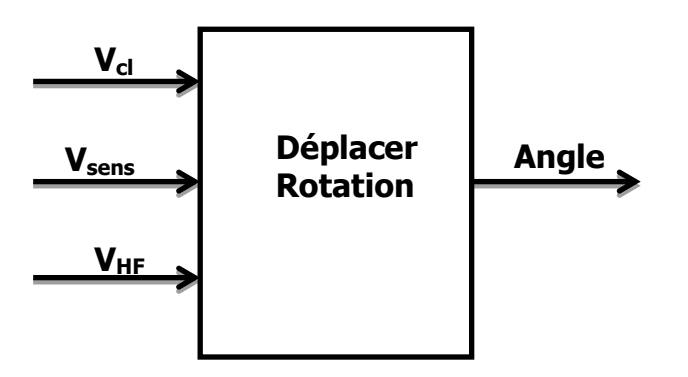

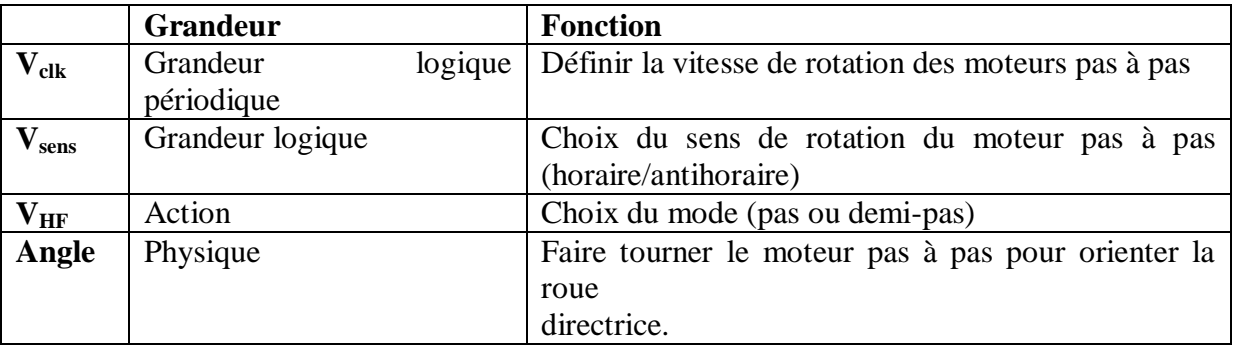

17- Schéma structurel de commande du moteur pas à pas

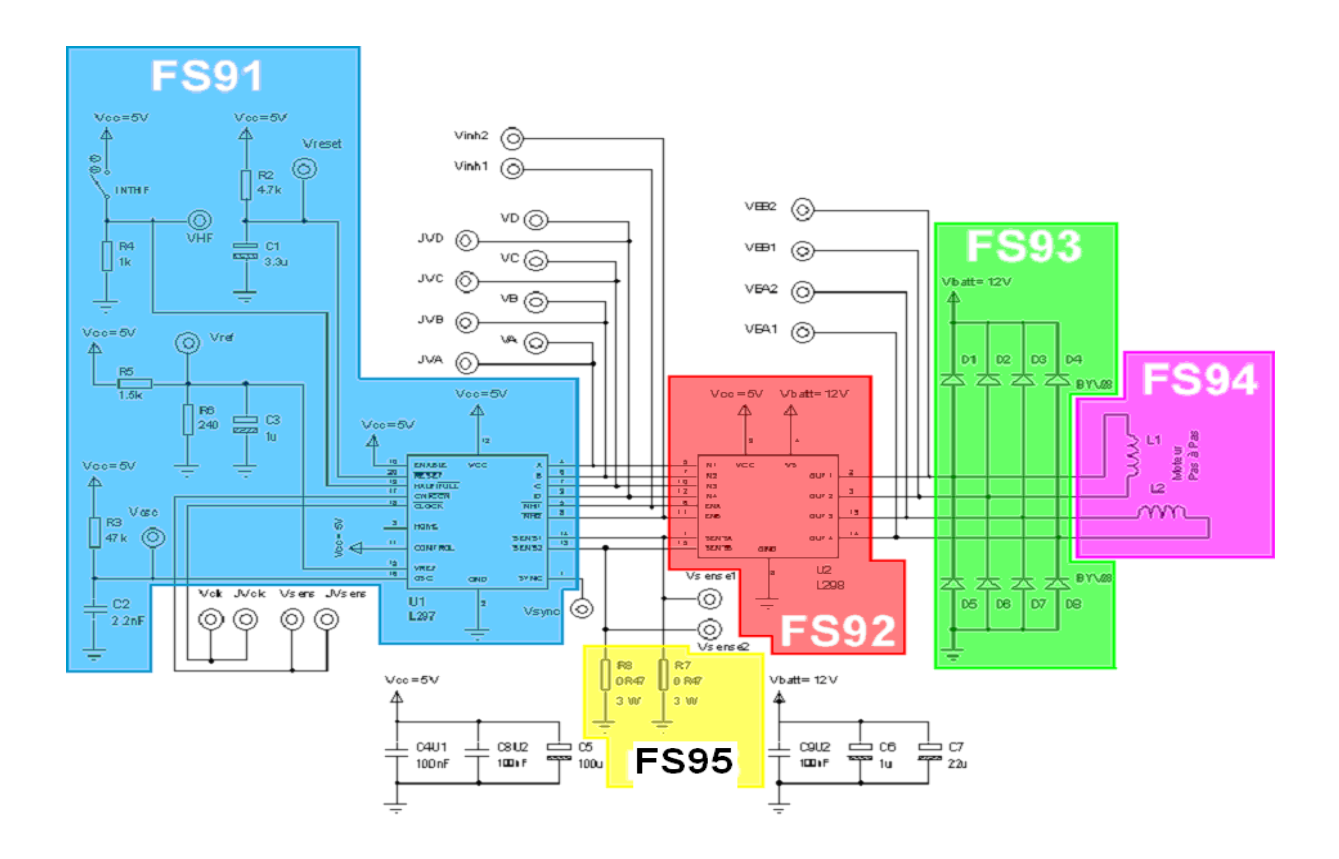

18- Donner les Rôles des fonctions données par la figure et citer le composant de base

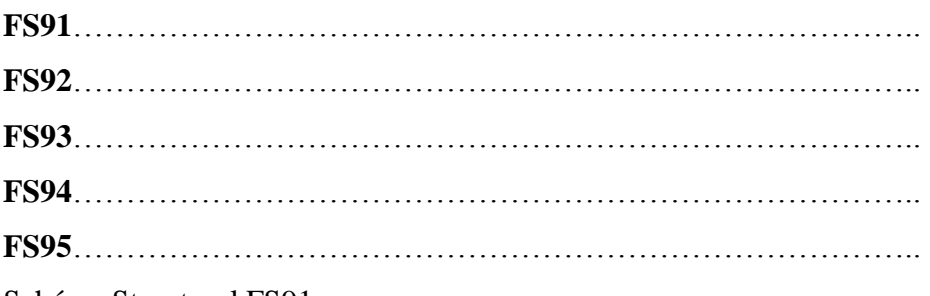

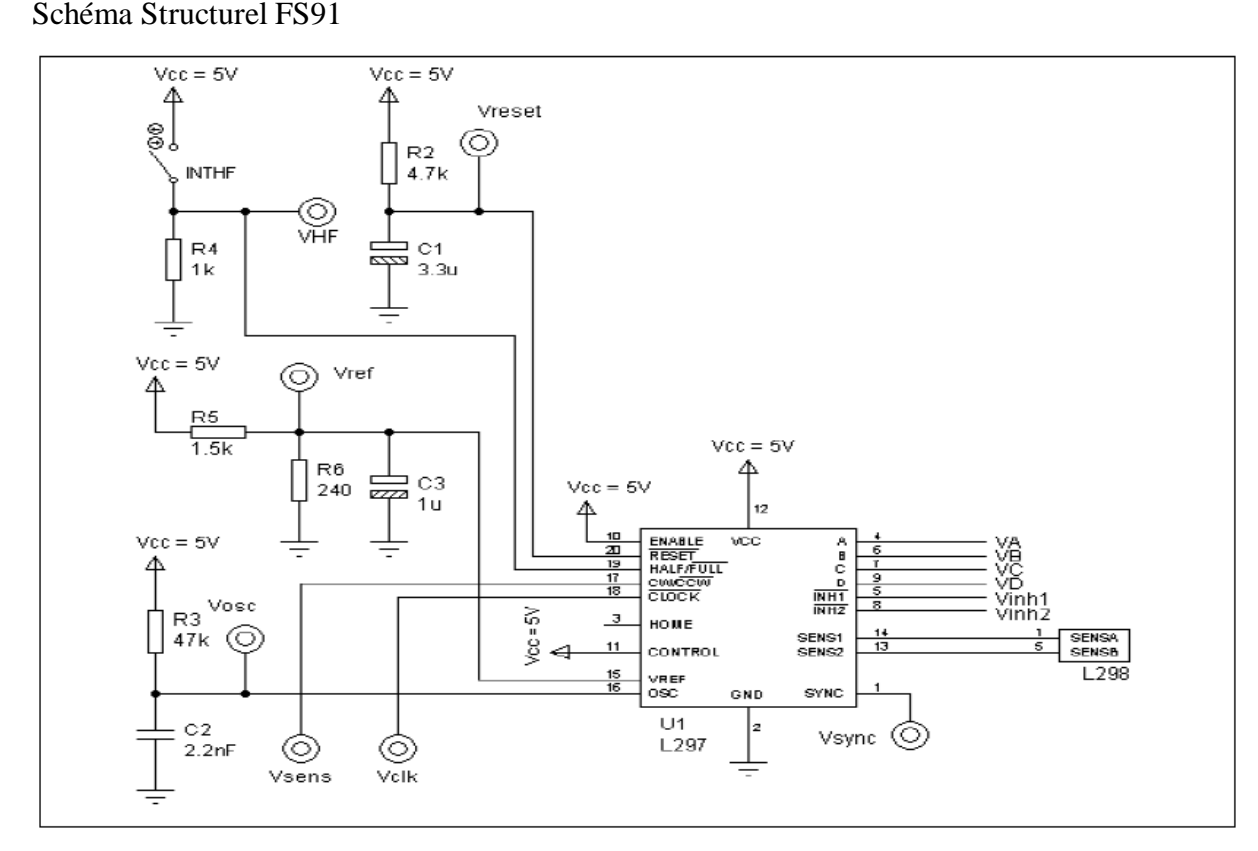

- i- Quel est le rôle de l'entrée ENABLE
- j- Calculer la fréquence  $f_{osc}$  sachant que  $f_{osc} = 1/0.32xR_3xC_2$
- k- Donner le rôle des entrées CW/CCW (broche 17) et /CLOCK (broche 18) de U1
- l- Donner le rôle de R<sup>4</sup>
- m- Calculer V<sub>réf</sub>
- n- Compléter le tableau suivant

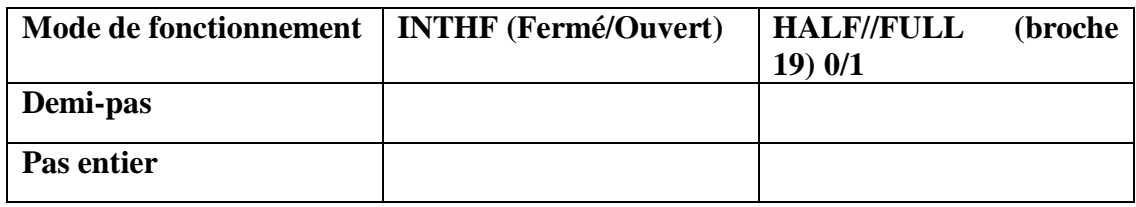

o- Simuler le schéma à base de L297 par ISIS

p- Réaliser le montage sur plaque à essai et tracer les signaux de commande

Etude du circuit L298

- h- Quel est le nom de la structure interne du L298
- i- A partir du schéma interne du L298, si ENA=0 (non activé) complétez le tableau suivant

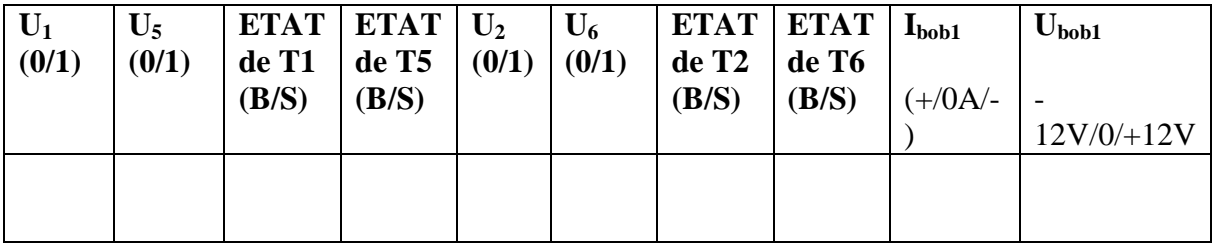

j- A partir du schéma interne du L298, si ENA=1 (non activé) complétez le tableau suivant

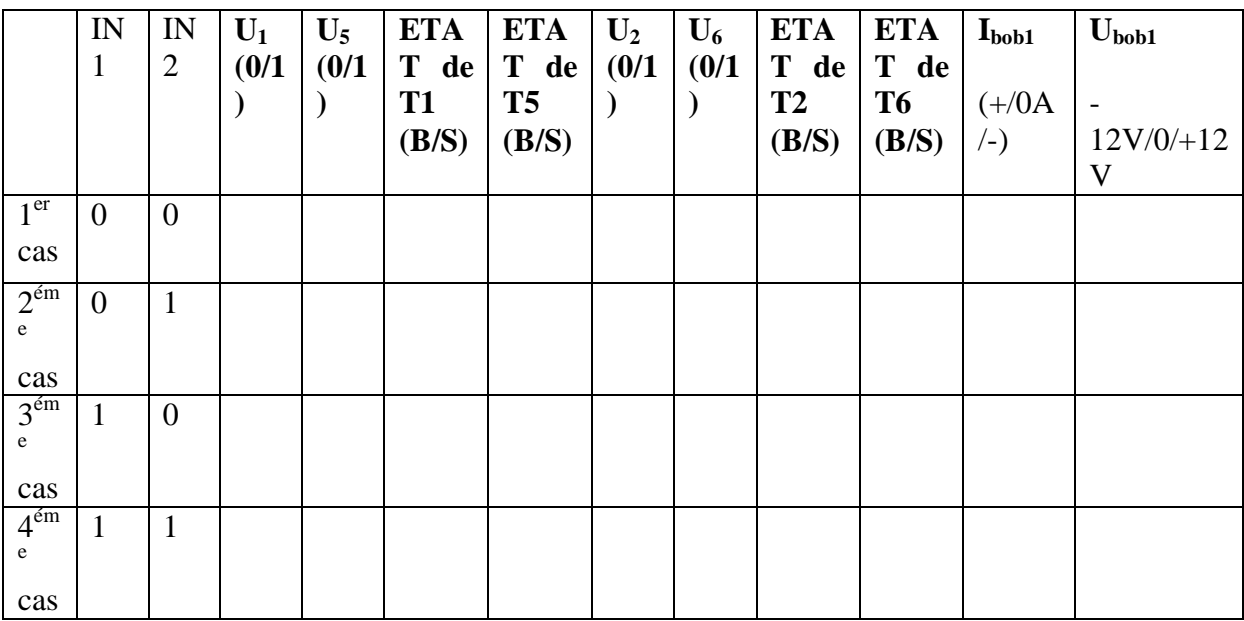

k- Compléter le schéma ci-dessous lorsque ENA = 1 en remplaçant les transistors par des interrupteurs ouvert ou fermé et en indiquant pour chaque cas la tension U<sub>bob1</sub> et le courant Ibob1. (sens et valeur)

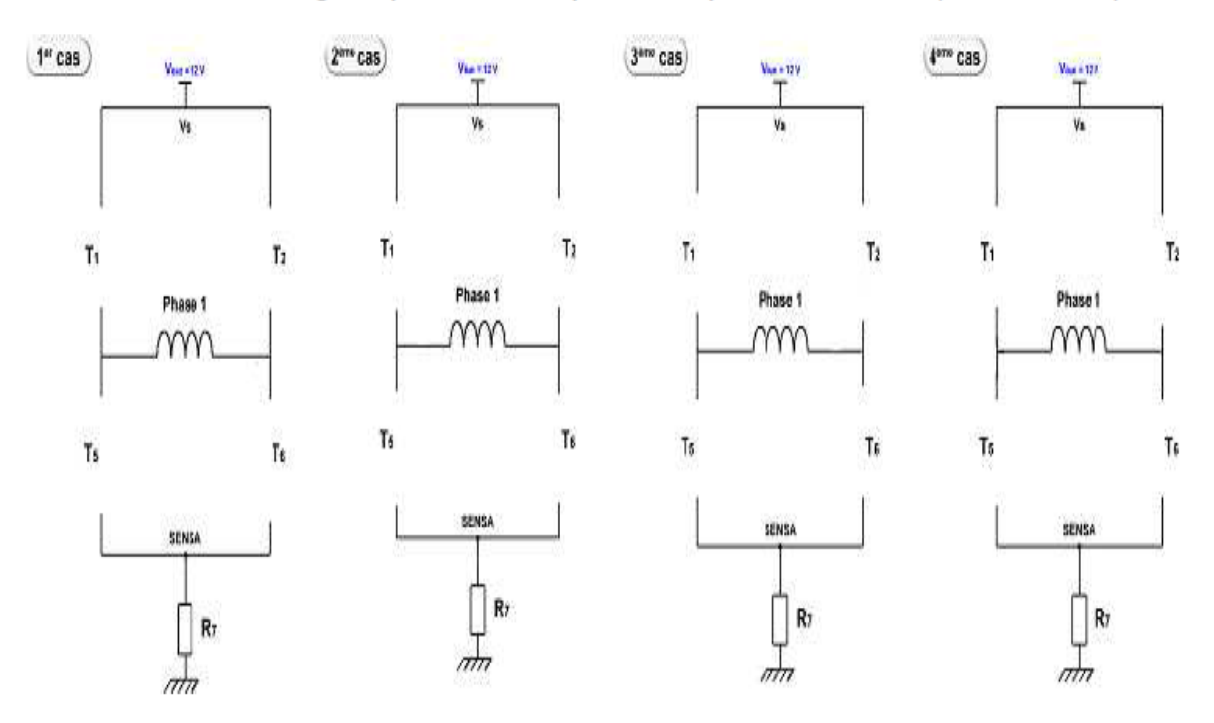

Schéma de l'etage de puissance simplifier lorsque ENA est activé(voir tableau 2) :  $\bullet$ 

- l- Sachant que Ibob1 est le courant dans la phase 1 du moteur, exprimer ce courant en fonction de **SENSA** (broche 1 du L298)
- m- Justifier le choix de R<sub>7</sub> =  $0.47\Omega$ , 3W
- n- Quel est le rôle des diodes  $\mathbf{D}_1$  à  $\mathbf{D}_8$

## **TP 4 : Simulation d'une boucle de courant**

<span id="page-17-0"></span>Globalement, on souhaite étudier un convertisseur AC/DC monophasé répondant aux spécifications suivantes :

- Source de tension d'entrée sinusoïdale (15 V / 50 Hz),
- Puissance 70 W.

### **Montage avec condensateur en tête**

Le schéma structurel fournit par PSIM® est représenté sur la Figure 2.

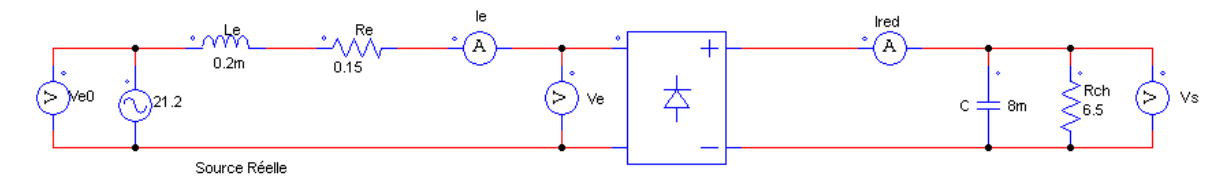

La résistance de sortie est réglée à 6,5  $\Box$ .

- En supposant une source idéale, et que le redresseur fonctionne à puissance nominale, déterminer la valeur du condensateur de sortie pour obtenir une ondulation résiduelle de 15 %.
- Observer les différents courants et tensions à diverses échelles de temps et commenter. Expliquer en particulier l'origine des différences entre Ve0 et Ve.
- Facteur de puissance à l'entrée :

Ajouter au modèle de simulation un wattmètre et un ampèremètre RMS à l'entrée du redresseur.

Effectuer une simulation pour évaluer le facteur de puissance à l'entrée du redresseur. Commenter.

Que vaut la puissance moyenne en sortie ? Commenter.

### **Montage avec filtre LC**

Le schéma structurel fournit par PSIM® est représenté sur la Figure 2.

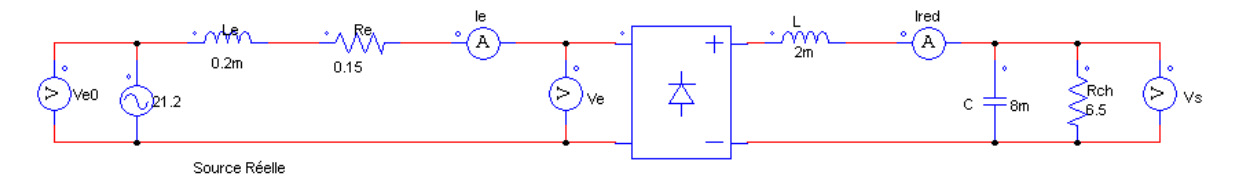

Pour plusieurs valeurs de l'inductance L (1 mH, 3 mH, 10 mH), observer les différents courants et tensions à diverses échelles de temps et commenter et comparer au cas précédent.

 $\Box$ Pour L = 3 mH régler la résistance en sortie pour obtenir la même puissance que celle obtenu dans le cas précédent (2-2). On utilisera cette résistance pour la suite.

### Spectre du courant d'entrée :

 $\Box$ Pour L = 3 mH, effectuer une simulation sur 400 ms et tracer le courant d'entrée Ie. Appliquer la fonction FFT de PSIM® et tracer le spectre de Ie en coordonnée logarithmique pour l'axe des fréquences, sur une plage de 10 Hz à 1 kHz. Commenter et comparer au cas précédent (2-2).

#### Facteur de puissance à l'entrée :

 $\Box$   $\Box$  Pour L = 3 mH, effectuer une simulation pour évaluer le facteur de puissance à l'entrée du redresseur. Commenter et comparer au cas précédent ( 2-2).

### **REDRESSEMENT MONOPHASÉ À ABSORPTION SINUSOÏDALE**

Afin d'améliorer le facteur de puissance et de diminuer la distorsion de courant à l'entrée du redresseur, un hacheur parallèle est intercalé entre la bobine L et le condensateur C sur le circuit de la Figure 3. On obtient le schéma de principe de la Figure 4, qui permettra de maîtriser le courant Ired et par voie de conséquence Ie. On souhaitera ainsi asservir le courant d'entrée à un courant sinusoïdal en phase avec la tension Ve.

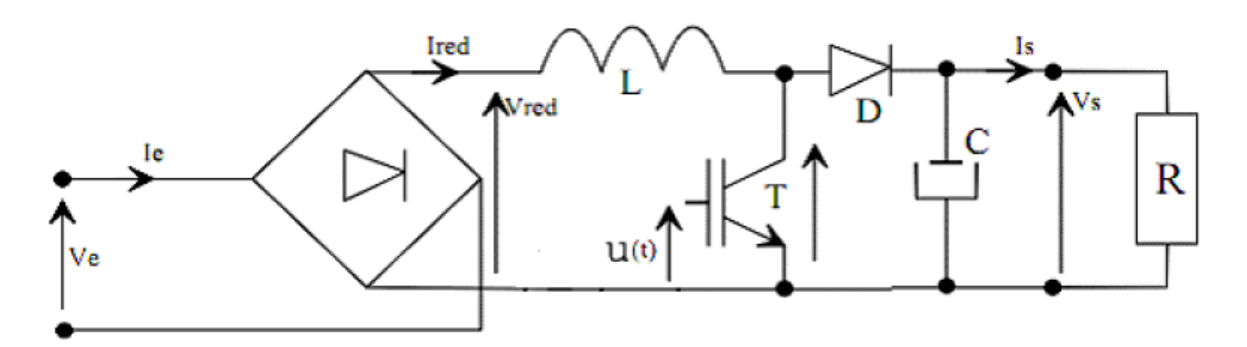

La position de l'interrupteur constitué par le transistor T est repérée par la variable u :

 $u = 1$  lorsque l'interrupteur est fermé et  $u = 0$  lorsqu'il est ouvert.

Écrire l'équation différentielle vérifiée par le courant Ired sous la forme :

$$
\frac{dIred}{dt} = f(Vred, Vs, u)
$$

Montrer que Vs doit être supérieur à Vred pour pouvoir faire croître ou décroître le courant Ired.

Si on suppose que u est piloté par MLI (Fréquence de découpage Fd et rapport cyclique  $\square$ ), exprimer l'ondulation crête à crête  $\Box$  i de Ired en fonction de  $\Box$ , Vs, L et Fd.

- Pour Vs = 30 V et Fd = 15 kHz, calculer la valeur de L pour que  $\Box$  i ne dépasse pas 0,5 A.

### **Fonctionnement avec une source de tension en sortie**

Afin de maîtriser le courant d'entrée, on réalise une boucle de commande par hystérésis (ou encore par fourchette de courant) sur le courant Ired, suivant le schéma de la Figure 5. Afin de simplifier l'étude de cette boucle, on place en sortie du redresseur une source de tension constante. La largeur d'hystérésis est de  $\Box i = 0.5$  A.

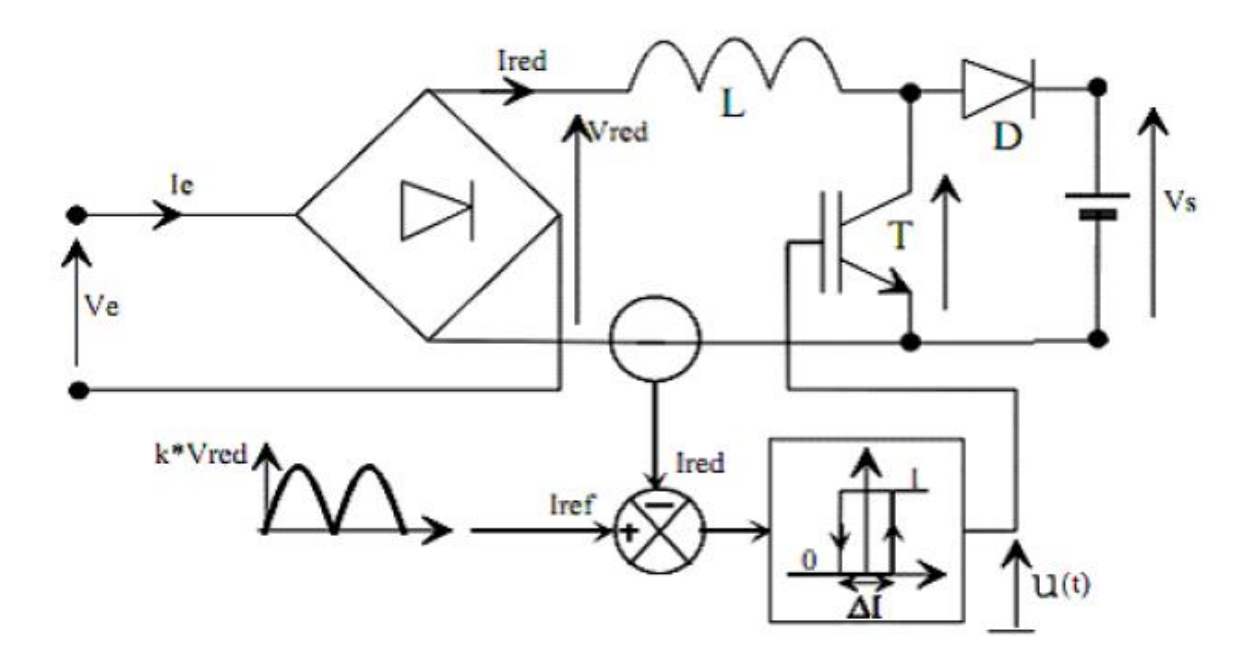

Proposer une méthode pour générer une référence de courant Iref permettant d'obtenir un courant d'entrée sinusoïdal en phase avec la tension Ve. L'ondulation résiduelle haute fréquence sera négligée.

Le schéma structurel fournit par PSIM® est représenté sur la Figure 6.

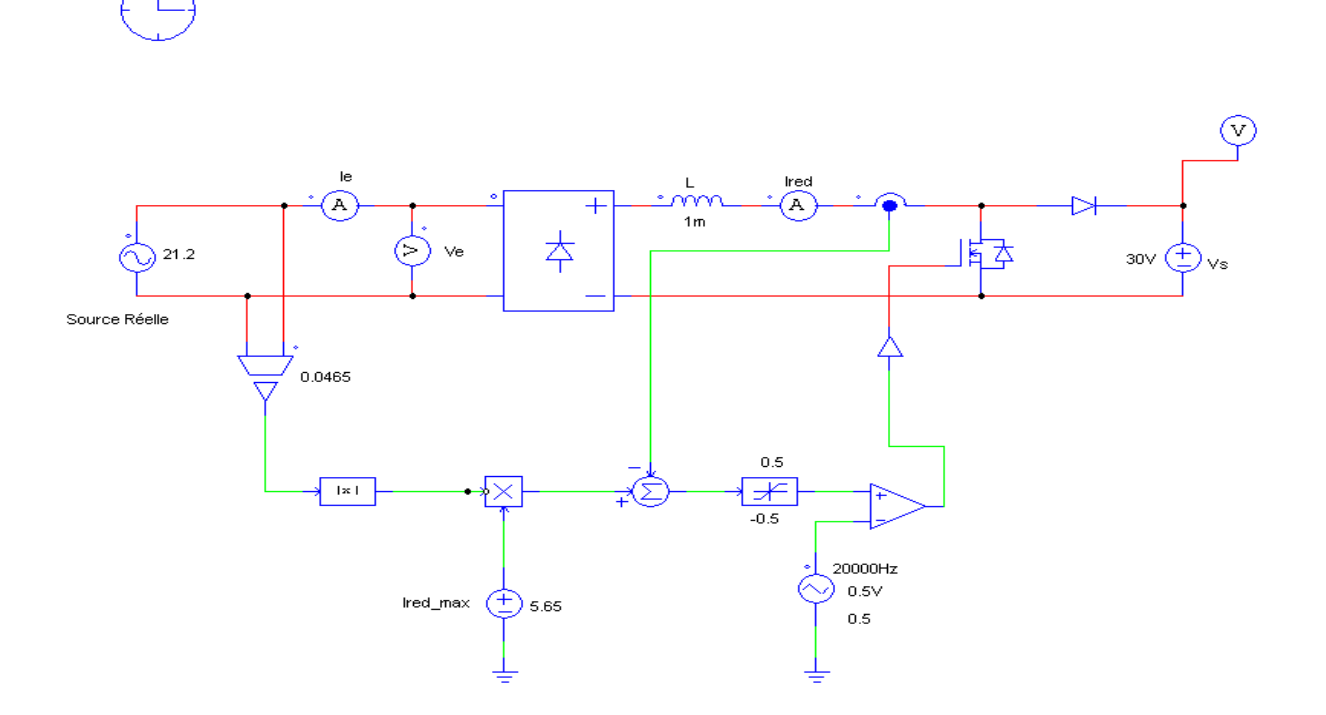

L'ondulation crête à crête de la tension de sortie a pour expression (voir cours et TD) :

$$
\Delta \text{Vs} = \frac{\text{P}_\text{s}}{2\pi \text{FCV}_\text{s}}
$$

Où Ps est la puissance de sortie et F la fréquence du réseau en entrée.

- Pour Ps = 70 W (puissance nominale) et  $\Box Vs = 2.5$  V (8 % de Vs), en déduire la valeur du condensateur C de sortie.

- Calculer la résistance de charge Rch pour absorber en entrée une puissance de 60 W.

□□Ajuster les différents paramètres et régler l'amplitude du courant de consigne. Observer alors les différents courants et tensions.

# **TP 5 : Simulation d'une liaison RS232**

### <span id="page-21-0"></span>**Objectif**

L'objectif de la manipulation est de connaitre les principes de la liaison série RS232

### **1- Préparation**

- A partir d'une table ASCII, donner le code hexadécimal puis en binaire du caractère J

 **J =**

- Tracer le chronogramme obtenu pour l'émission de ce caractère en sortie de l'UART

```
(débit =1200 bits/s , 1 bit de STOP , donnée sur 8 bits sans parité, contrôle de flux 
matériel )
```
- Tracer le chronogramme obtenu pour l'émission de ce caractère en sortie de l'interface série RS232 (broches 3 (TXD) et 5 (masse) du connecteur DB9)

 **Préciser sur vos chronogrammes les axes ; la durée d'un bit ; les tensions Repérer le bit de START ; les bits LSB et MSB et le bit de STOP** Sortie UART 5 t Sortie TxD de l'interface RS232 d'un PC (+V =+12V  $+12$   $+12$ t **1- Montage**  Le schéma structurel de simulation sous ISIS est donné par la figure ci-dessous -

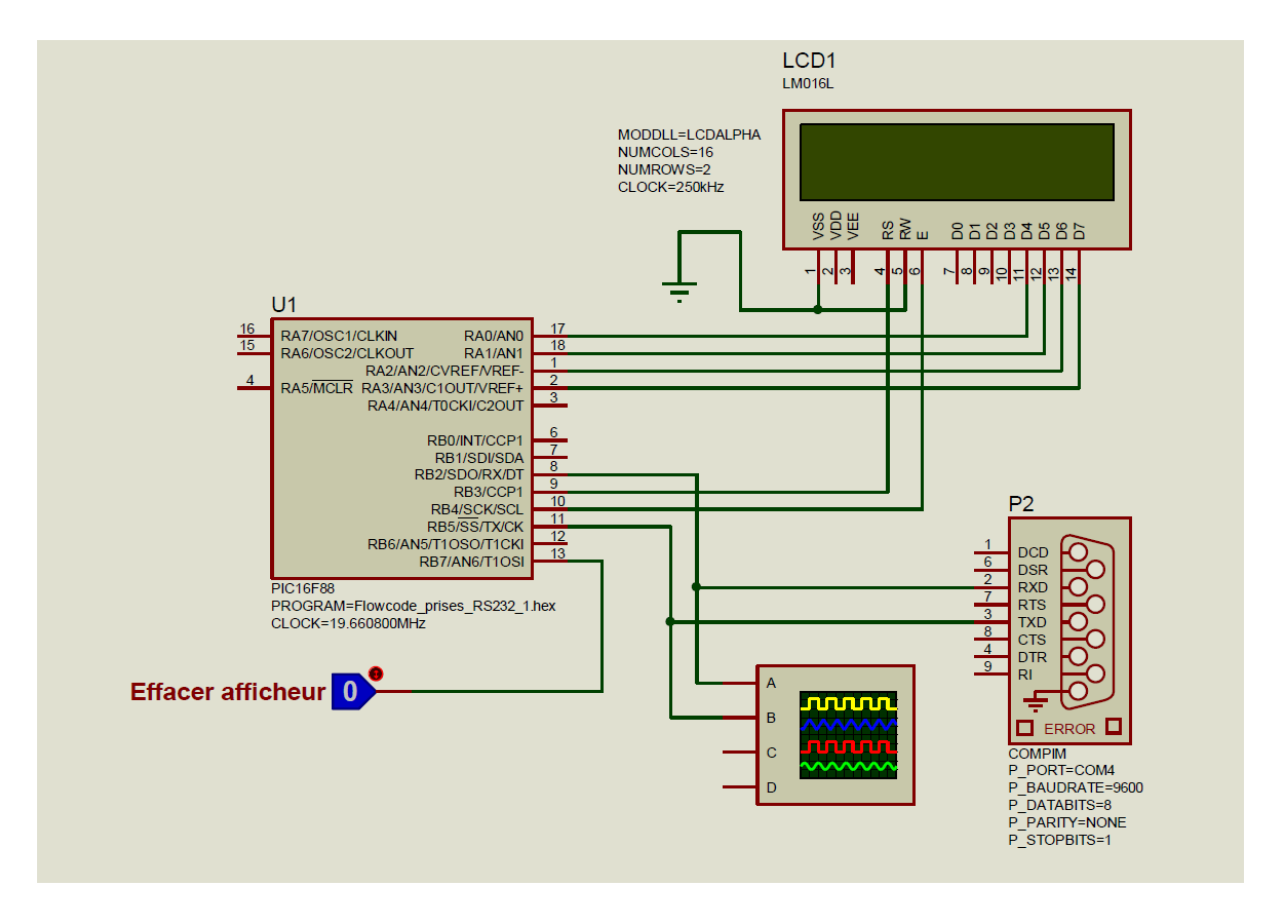

Pour la simulation de la liaison série, nous allons utiliser le composant « COMPIM » dans la bibliothèque ACTIVE.

Pour cela vous avez besoin de deux ports COM virtuels reliés entre eux par une connexion « null modem » et du logiciel « Terminal ».

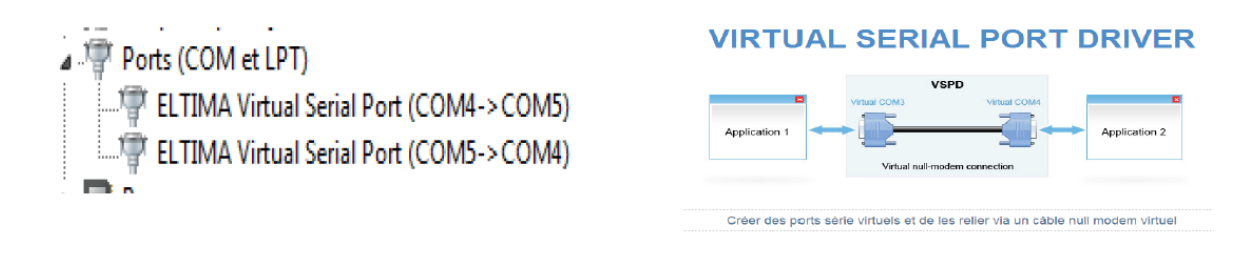

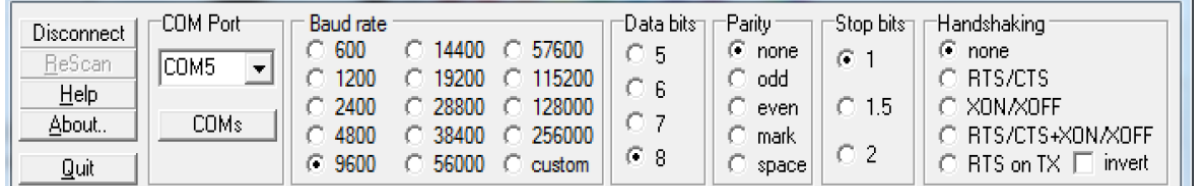

# **3- Elaboration du programme sous Fowcode**

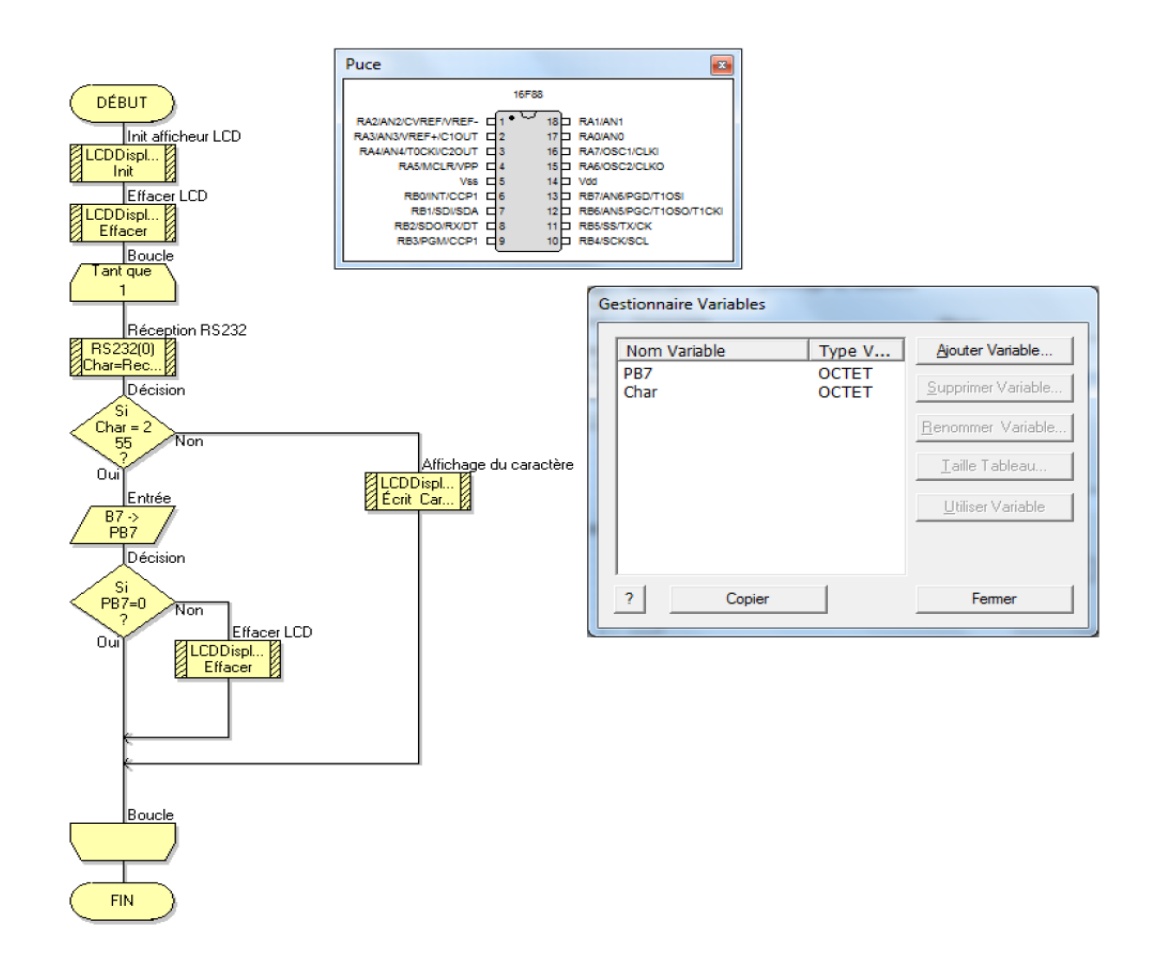

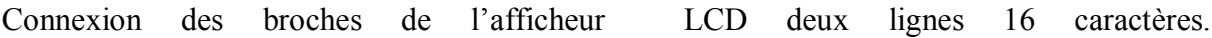

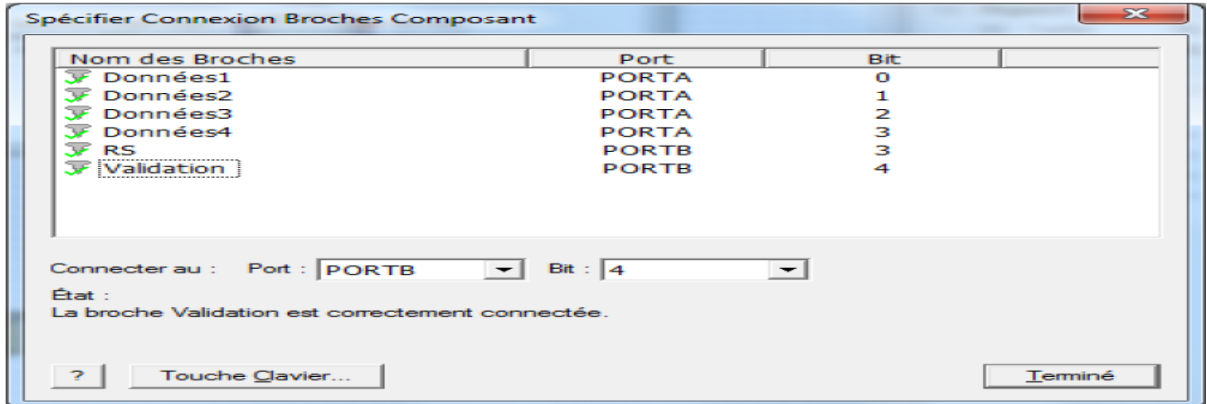

Avec comme composants, un afficheur LCD, une interface RS232 et un bouton poussoir.

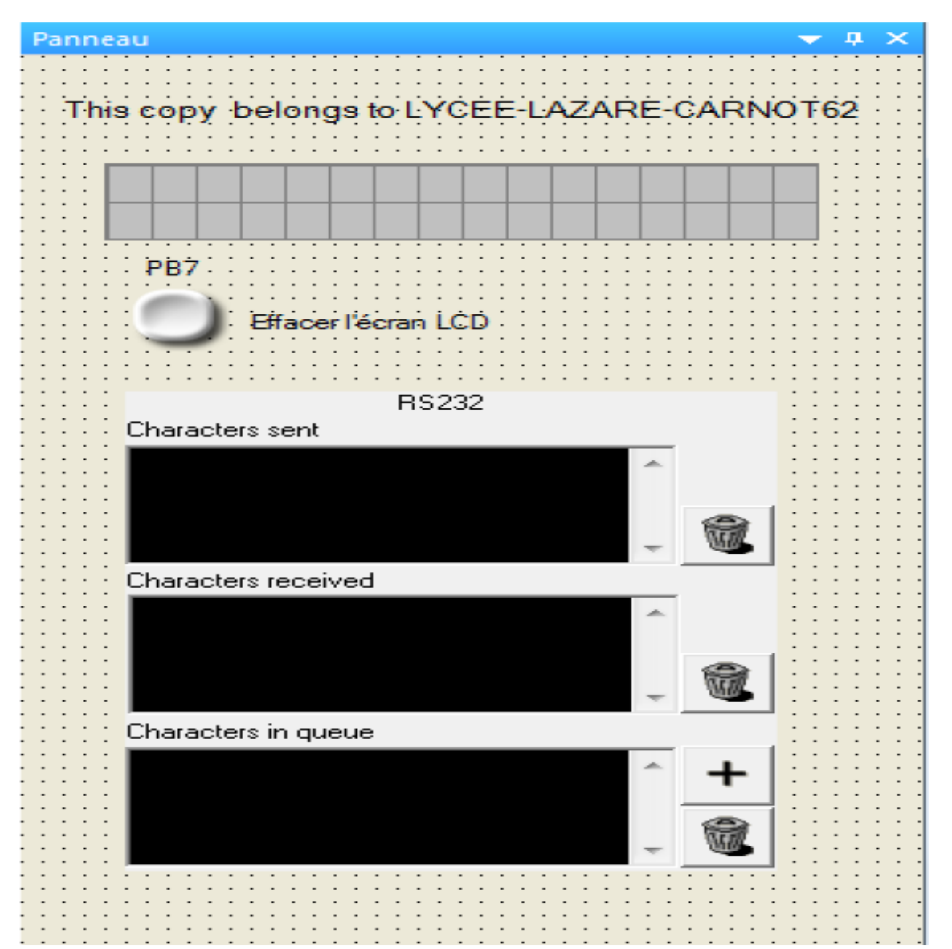

Le bouton poussoir est relié à ligne 7 du Port B du PIC 16F88.

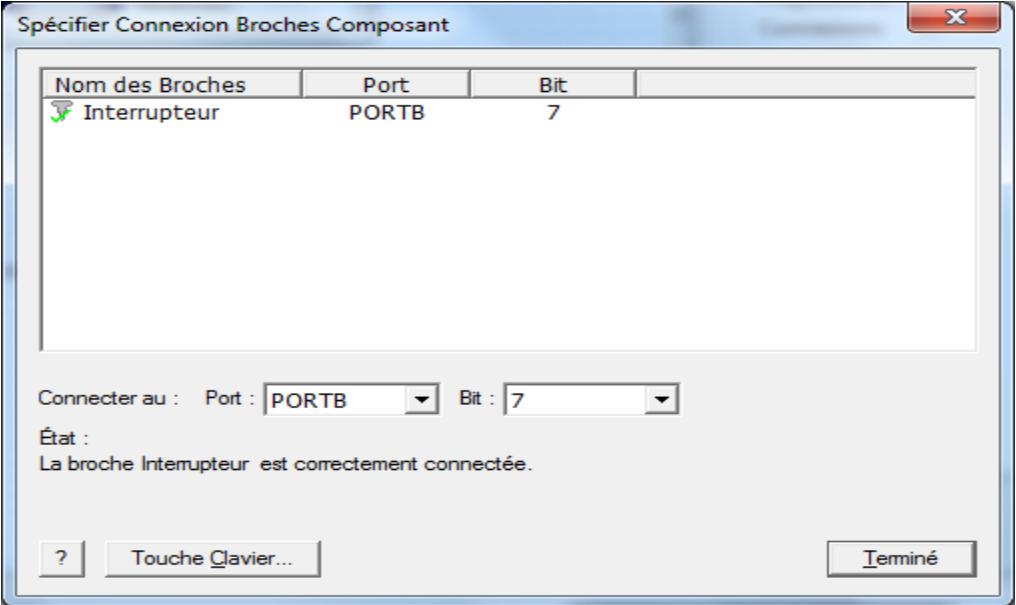

Propriétés de la liaison série RS232

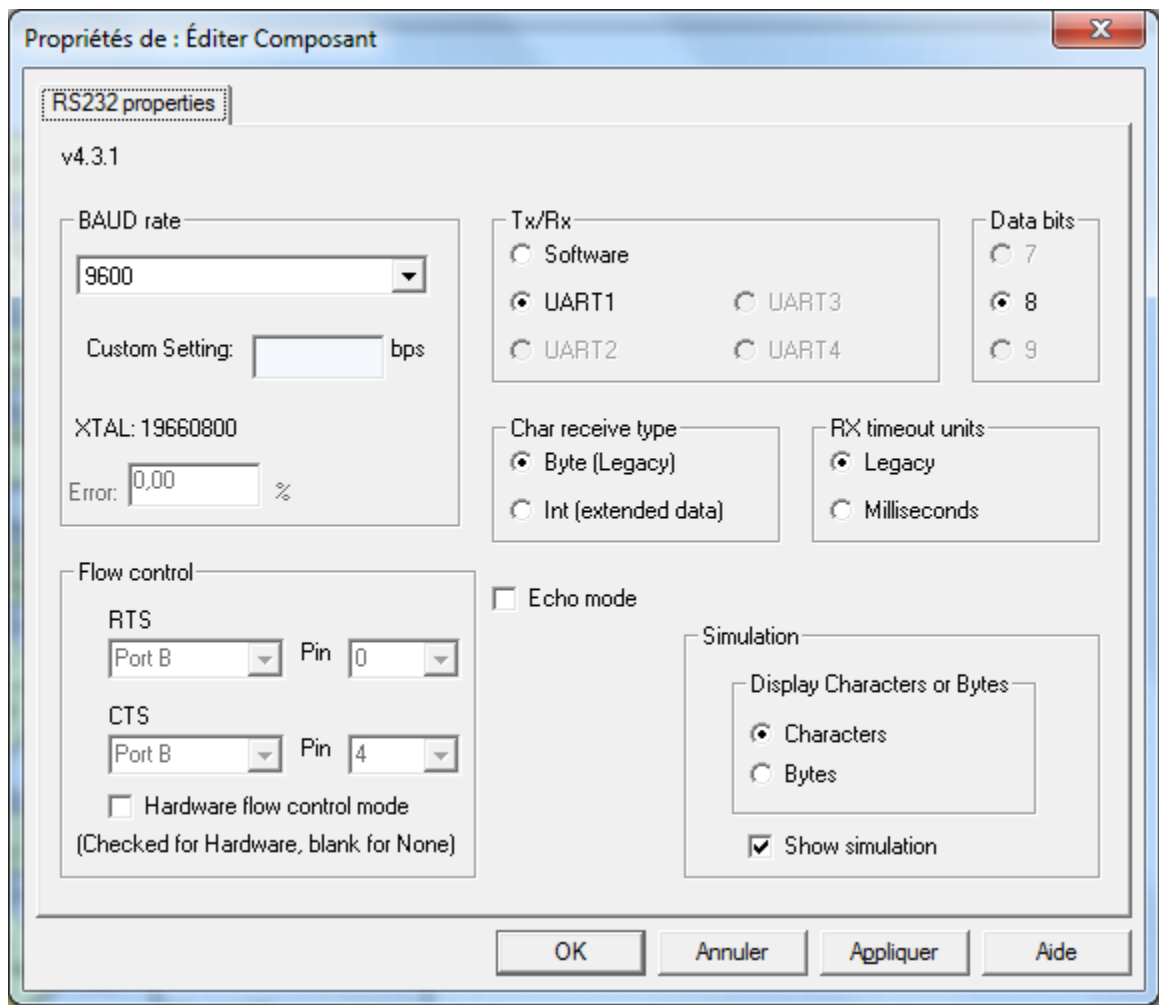

Sans oublier de vérifier les Options du projet, surtout la fréquence d'horloge, ici pour être compatible avec le programmateur de PIC (EB006) la fréquence est de 19,6608 MHz.

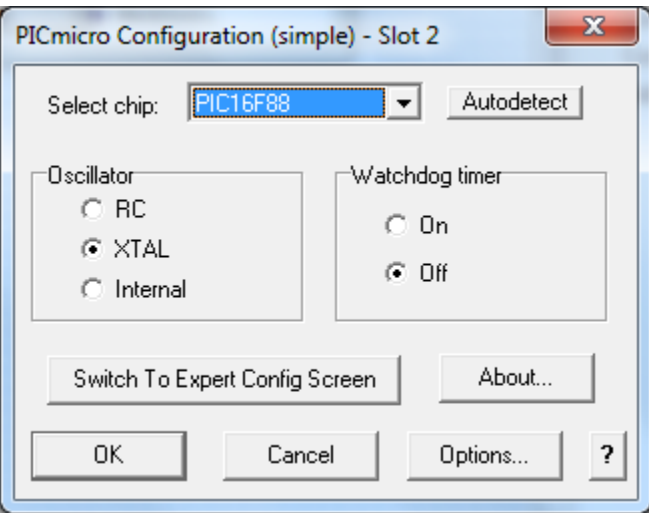

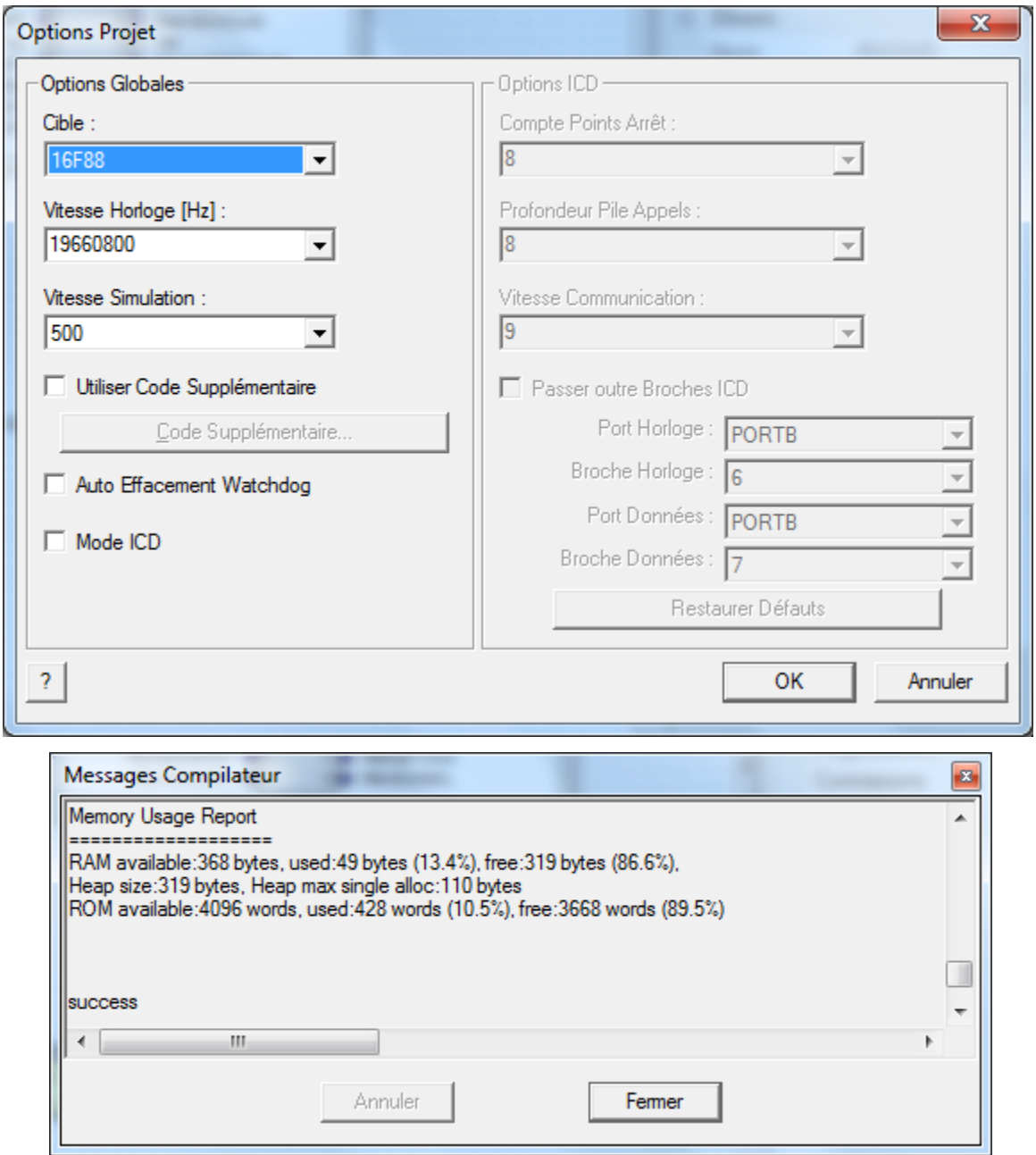

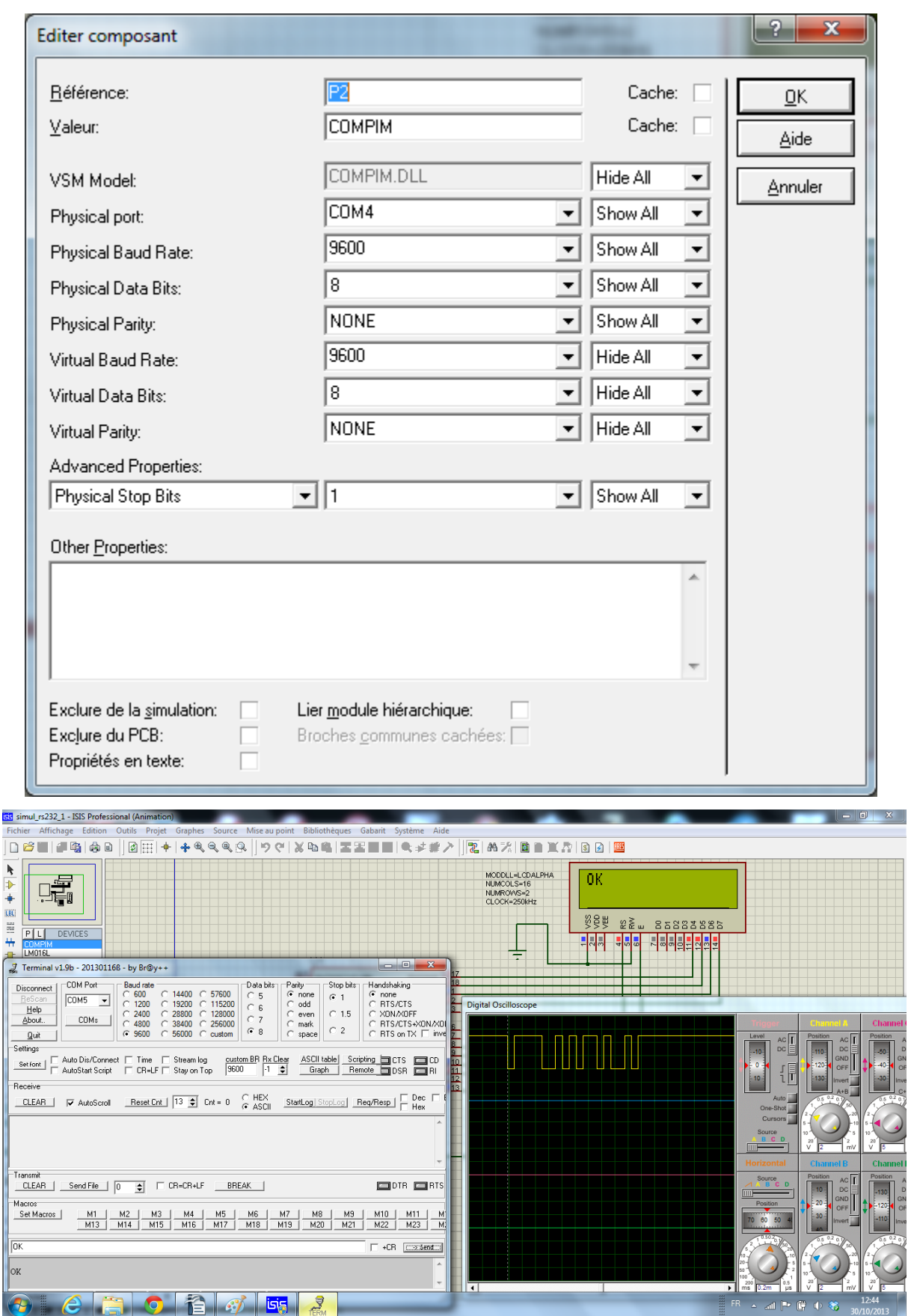

## **4- Test de la liaison entre 2 terminaux (PC)**

Quel type de câble faut-il utiliser ? Donner le câblage à réaliser en spécifiant le type de connecteur à utiliser (connecteurs DB9 mâle-mâle ; femelle-femelle ; mâle - femelle).

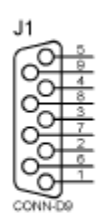

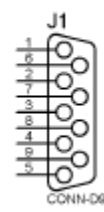

Lancer le logiciel HyperTerminal et paramétrer la liaison (à préciser) sur chaque poste

### **Paramètres des liaisons RS232**

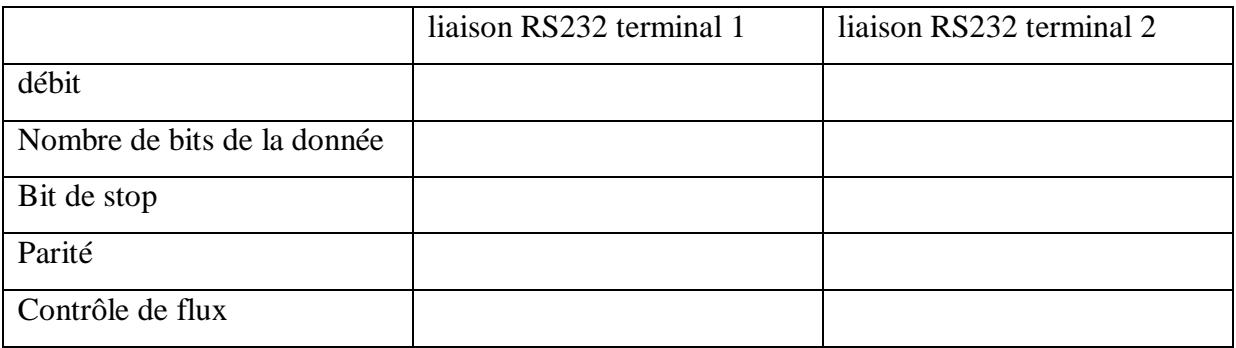

Envoyer des caractères à chaque terminal et vérifier le bon fonctionnement de la liaison.

Faites vérifier à votre professeur le bon fonctionnement de la liaison

**Tester ensuite cette liaison en paramétrant différemment chaque terminal.** Conclusion ?

Donner la procédure pour **transférer un petit fichier** (quelques ko) d'un terminal à un autre.

(transférer en *mode Zmodem avec un débit de 57600bps*)

*Soit le message suivant (en hexadécimal) transmis via une liaison RS232 (débit 57600bps , 1 bit de*

*stop , pas de parité)*

**4261632050726F2053454E205665796E6573**

**Décoder et donner les caractères reçus par le terminal récepteur :**

**Combien de bits ont été transmis (préciser votre calcul) ?**

**Calculer la durée de ce message.**

**Calculer le rendement de cette transmission.**

Rendement en % = [nombre de bits utile (bits de données) / nombre de bits total] \*100